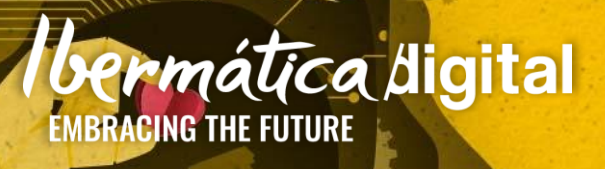

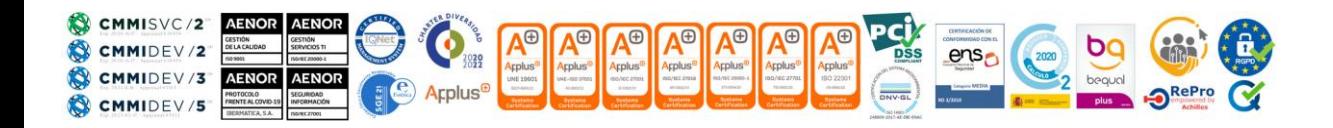

### Contenidos

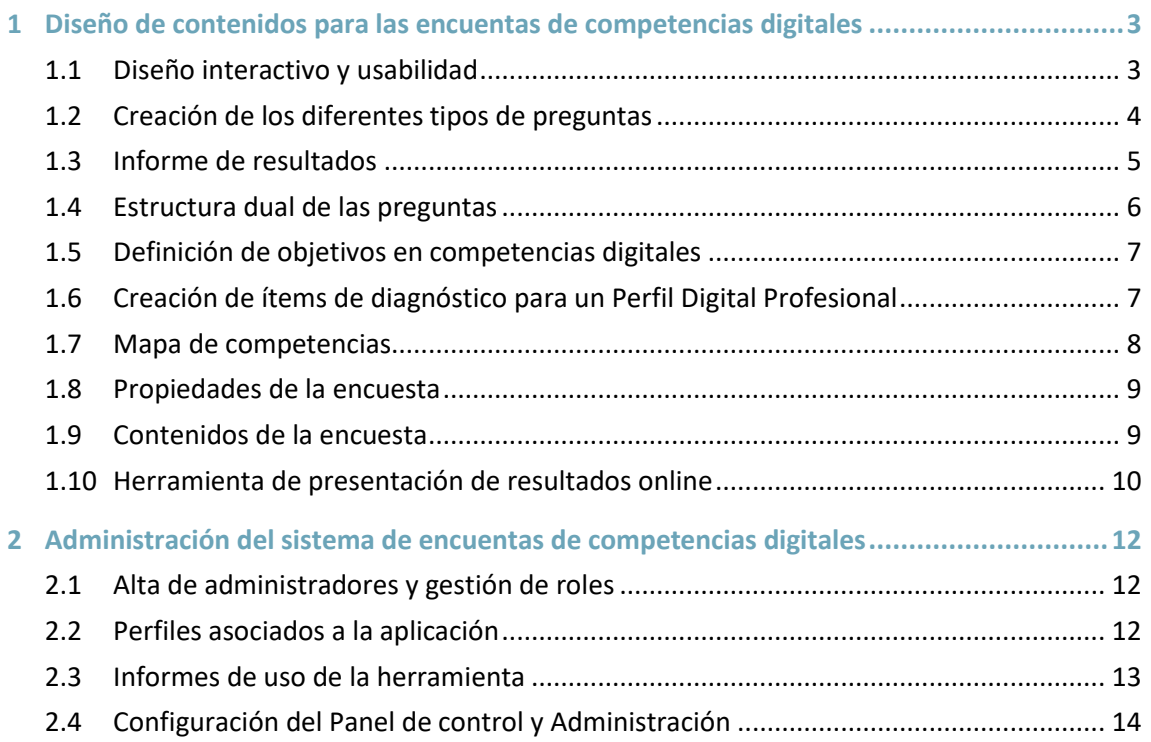

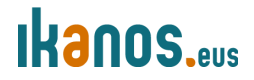

### **1 Diseño de contenidos para las encuentas de competencias digitales**

### **1.1 Diseño interactivo y usabilidad**

Ibermática tiene una dilatada experiencia en proyectos de diagnóstico y desarrollo de competencias digitales con un enfoque totalmente orientado al usuario, donde el diseño y la usabilidad son clave. A continuación, se detallan los aspectos a tener en cuenta a la hora de plantear el diseño UX de las aplicaciones a desarrollar.

### **Preguntas:**

- La experiencia de Ibermática en el diseño de cuestionarios de competencias digitales se ha consolidado en un formato 23 preguntas con un número de ítems variable dentro de cada pregunta que dependerá de la relevancia de las tareas digitales de cada ocupación definidas en el perfil digital, oscilando entre 5 y 10. Las 23 preguntas corresponden a las 21 competencias DigComp, más la división de la primera competencia en Búsqueda y Filtrado de Información, a las que se añade una pregunta más acerca de herramientas digitales propias de la ocupación.
- La experiencia nos ha mostrado que utilizar muchas modalidades de respuesta diferentes complica la interacción y aumenta el abandono. También sabemos que muchos usuarios encuentran más cómodo el interfaz slider de 0 a 10, ya que les resulta fácil valorar en esa escala arrastrando un dial con apariencia analógica.
- El cuestionario informará en todo momento del porcentaje de respuestas ya respondidas.

#### **Interfaz:**

- El diseño del interfaz debe ser sencillo y ágil, con una línea sobria, con los elementos gráficos imprescindibles para facilitar la carga rápida de las páginas.
- Se adaptará el entorno gráfico de la aplicación a los requisitos establecidos por Ikanos (estándares gráficos, logos de otros organismos, etc.). Por ello, es preciso que Ikanos proporcione a Ibermática su Libro de Marca con la mayor antelación posible a la realización de los trabajos de diseño.
- La usabilidad y el diseño muy importantes: el cuestionario presentará una pregunta por pantalla, con varios ítems relacionados con una sola competencia.
- El usuario debe contestar a todos los ítems y validar la pregunta pulsando en el botón "siguiente". Si ha quedado algún ítem sin contestar, un mensaje se lo recuerda.

### **Diseño interactivo:**

- Modo guiado: Se recomienda utilizar una navegación secuencial que impida que los usuarios puedan perderse y a la vez, anima a completar el proceso. Los usuarios reciben información del punto en el que se encuentran expresada en el porcentaje de preguntas ya respondidas.
- El cuestionario debe tener un diseño responsive que se adapte a cualquier tipo de dispositivo móvil con un navegador web y permita la misma interacción en cualquiera de ellos.

### **Ikanos**

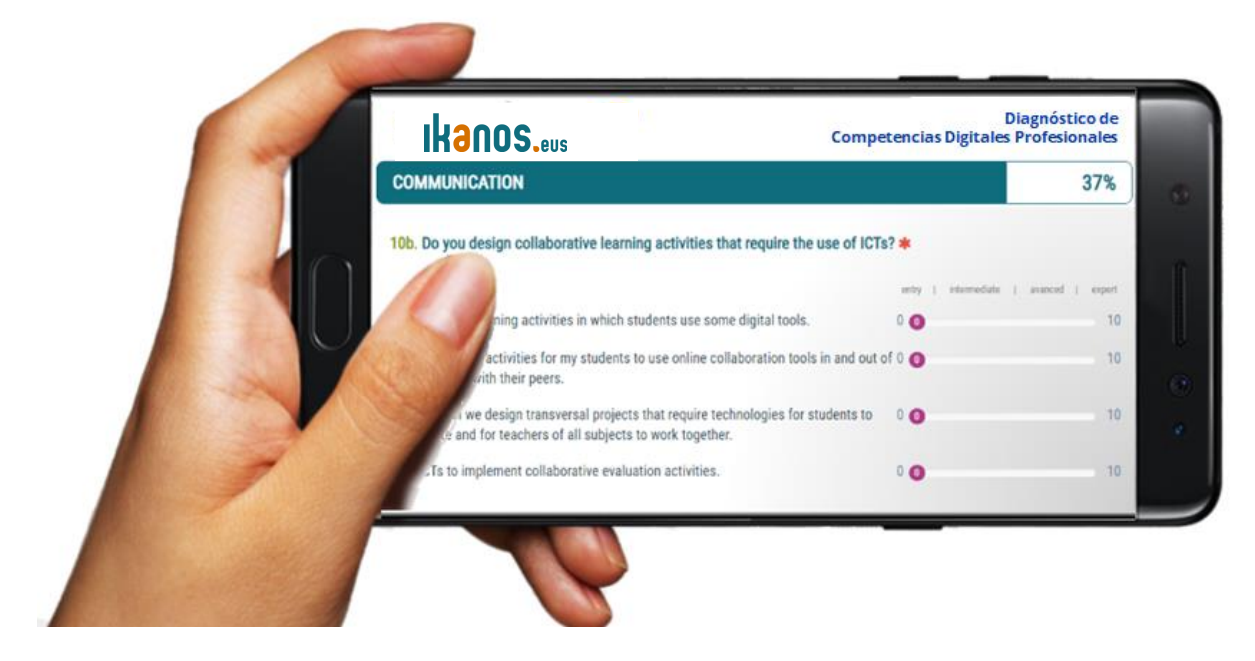

#### **Acceso multisesión:**

 Una utilidad muy valorada en este tipo de cuestionarios es el acceso multisesión hasta acabar todas las preguntas: el usuario podrá abrir las sesiones que sean necesarias desde cualquier dispositivo hasta terminar el cuestionario. Cada vez que entre, el sistema le llevará automáticamente hasta la última pregunta respondida en la sesión anterior. Cuando el cuestionario se completa, la password deja de ser válida y el usuario no puede volver a entrar.

#### **Accesibilidad:**

 La versión que Ibermática utilizará de la aplicación de diagnóstico (LimeSurvey) cumple con el Nivel AA de las Directrices de Accesibilidad para el Contenido Web 2.0 (WCAG 2.0) para la parte pública de las encuestas (preguntas y respuestas).

### **1.2 Creación de los diferentes tipos de preguntas**

LimeSurvey se estructura en base a grupos de preguntas (secciones) que pueden contener una o más preguntas. Primero se crean los grupos de preguntas (en nuestro caso, para las 21 competencias) y posteriormente se añaden las preguntas a cada uno de estos grupos o secciones.

La aplicación proporciona un gran número de tipos de preguntas que hay que utilizar con cautela. Incrementar el tipo de interfaces complica el tiempo de respuesta para el usuario y no hay que perder de vista que un objetivo principal del servicio debe ser la brevedad: cuanto mayor es la duración del cuestionario más grande es el número de abandonos de los usuarios.

**1. Preguntas de respuesta única:** sólo se puede escoger una única opción de respuesta predefinida.

**Tipos de preguntas de respuesta única:** Elegir del 1 al 5, Lista (Desplegable), Lista (Radio), Lista (botones radiales) con comentarios.

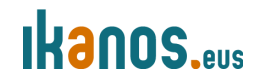

**2. Matrices: E**ste tipo de pregunta permite visualizar una matriz, con las subpreguntas representadas en las columnas y las mismas opciones de respuesta por cada fila. El texto de la pregunta puede ser o una pregunta específica o una descripción.

**Tipos de preguntas de Matrices:** Matriz, Matriz (Ampliar, Mantener, Reducir), Matriz (Elegir del 1 al 10), Matriz (Elegir del 1 al 5), Matriz(Números), Matriz (Sí/No/No sé), Matriz (Textos), Matriz de doble eje, Matriz en columnas.

**3. Preguntas de opción múltiple:** Se puede marcar más de una opción de respuesta en la misma pregunta usando las casillas de selección.

**Tipos de preguntas de opción múltiple:** Opción múltiple, Opción múltiple con comentarios

**4. Preguntas de texto:** Se utiliza un campo de texto estándar cuyas propiedades se pueden definir usando los atributos de ajuste que permiten restringir el número de caracteres así como el tamaño del campo.

**Tipos de preguntas de texto:** Texto libre (línea), Texto libre (párrafo), Texto libre (varios párrafos), Varios textos cortos.

**5. Preguntas de máscara:** La entrada de respuestas está predefinida por el tipo de interfaz.

**Tipos de Preguntas de máscara:** Ecuación, Entrada Numérica, Entrada Numérica Múltiple, Fecha/tiempo, Género, Mostrar texto, Ranking, Selección de idioma, Subir ficheros, Sí/No,

### **1.3 Informe de resultados**

Al finalizar el test, el usuario tendrá a su disposición la descarga de un informe en PDF que funcionará tanto en ordenadores (Windows, MacOS, Linux) como en dispositivos móviles (Android como IOS) con los resultados obtenidos en el cuestionario, que conforman el **Perfil Digital Personal** del usuario. El diseño de los informes descargables e imprimibles por los usuarios, tal como ya se indica con anterioridad, se adaptarán a la imagen gráfica de Ikanos y estarán alineados con el look&feel que se valide como definitivo para el diseño.

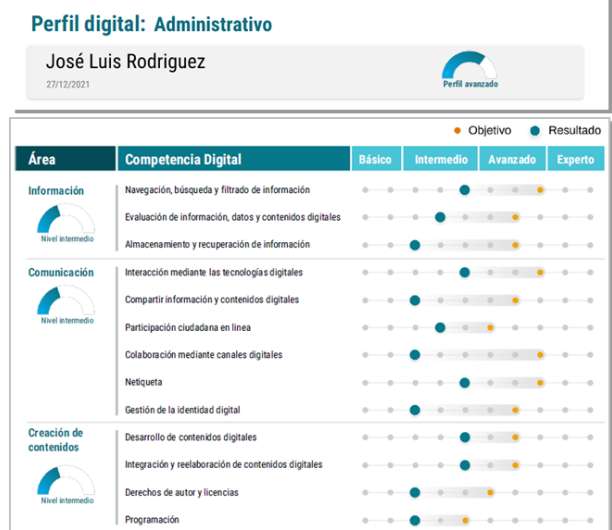

# **Ikanos**

El informe tendrá una cabecera para situar la imagen gráfica (logos de la institución) y los datos de identificación: el perfil profesional cuyo test se ha realizado, el nombre o identificador del usuario si ha querido ponerlo (voluntario), la fecha de realización y un índice global que calcula la media obtenida en las 21 competencias DigComp.

Este informe debe mostrar los resultados obtenidos en cada competencia del marco DigComp en una escala con un formato gráfico muy visual. También debe mostrar gráficamente el cálculo de la media de los resultados en las competencias de cada área.

Utilizar un formato lineal para presentar con sencillez los resultados en cada competencia permite **comparar los resultados obtenidos** en el test con los objetivos definidos en el Perfil Digital Profesional para su ocupación.

Cuando los resultados no alcancen los objetivos, se señalará gráficamente la distancia entre ellos para incidir en la idea de que esa diferencia puede ser corregida con el itinerario formativo adecuado.

### **1.4 Estructura dual de las preguntas**

Las encuestas se configuran para que las preguntas tengan una estructura dual compuesta de dos bloques: el bloque superior contiene las preguntas comunes relacionadas con la competencia digital que son válidas y adecuadas para todos los usuarios, mientras que el bloque inferior presenta las preguntas ajustadas a un perfil profesional concreto. De esta manera, los cuestionarios para los diferentes perfiles profesionales están contenidos en la misma encuesta lo que facilita notablemente el acceso (todos los usuarios acceden a una única URL) como la extracción de datos para generar informes, ya que todos los datos de los resultados de los usuarios están en la misma tabla de la base de datos.

Esta estructura permite presentar un cuestionario genérico para aquellos usuarios para los que no hay un perfil profesional definido y simultáneamente, cuestionarios ampliados y más precisos para los usuarios cuyo perfil profesional está ya desarrollado en el sistema.

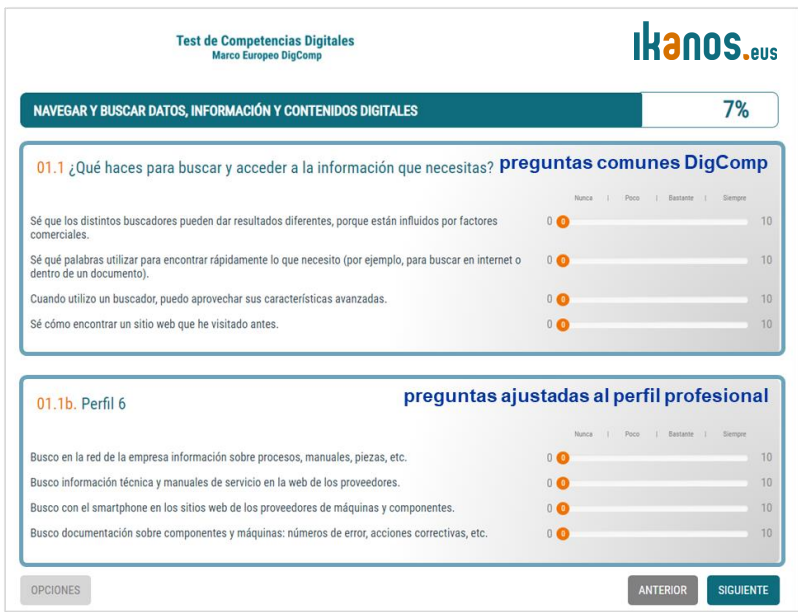

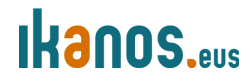

#### **1.5 Definición de objetivos en competencias digitales**

El cuestionario genérico con preguntas comunes para todas las profesiones también permite establecer diferencias de objetivos a alcanzar para las distintas profesiones. Los objetivos para las distintas ocupaciones profesionales que se consideren en el alcance del proyecto se definirán en una tabla y serán traslados al informe personal de resultados.

Por supuesto, aquellos perfiles profesionales para los que se hayan definido preguntas específicas también cuentan con objetivos competenciales definidos que se insertan de la misma forma, pero hay que hacer notar que esta característica está disponible para todas las ocupaciones que quieran definir.

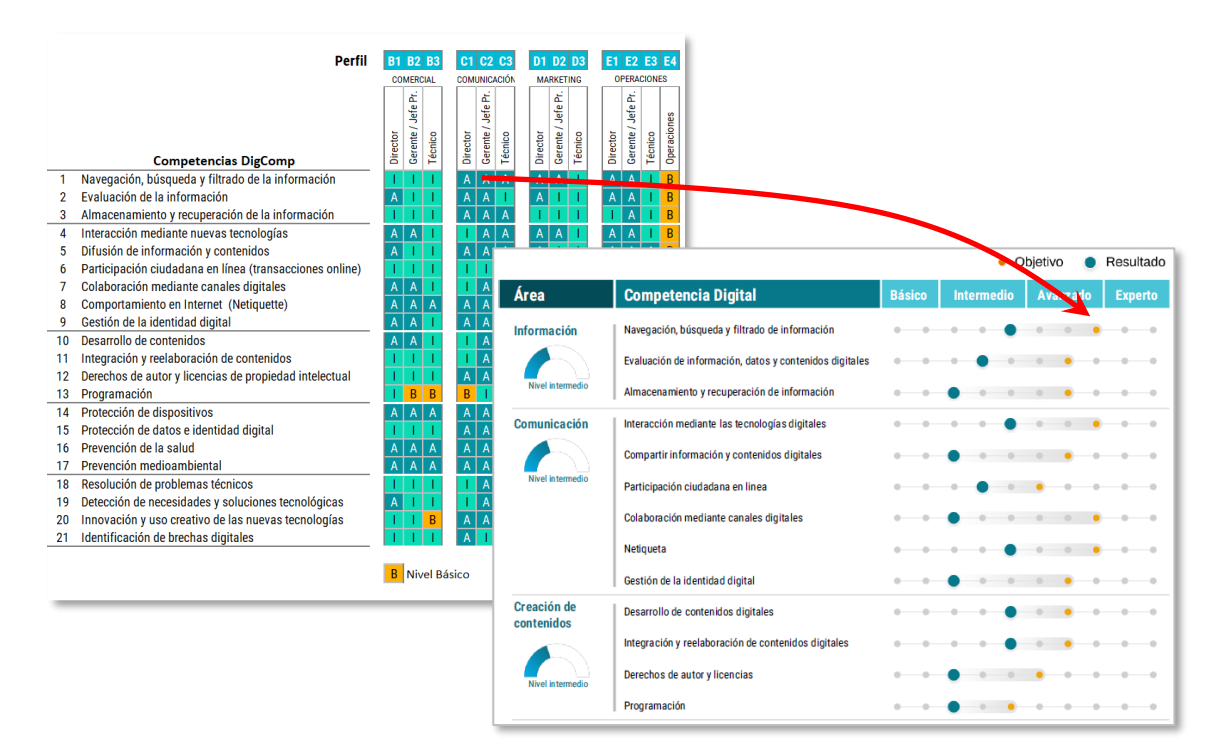

### **1.6 Creación de ítems de diagnóstico para un Perfil Digital Profesional**

A estas actividades de identificación y descripción de competencias se debe añadir la extracción de ítems relevantes, siguiendo una serie de reglas elementales como son:

- Los ítems han de ser claros y concisos, sin requerir de explicaciones adicionales.
- Deben proporcionar únicamente información precisa para responder.
- Deben estar redactado en forma positiva, evitando las negaciones.

Los ítems creados deben pasar por un proceso de revisión crítica, tanto interno (por los propios redactores una vez transcurrido cierto tiempo) como por un grupo de expertos externos al proceso, tanto en lo que se refiere a los contenidos como al estilo de redacción. El objetivo de esta revisión es la reducción de ambigüedades en el texto y en el significado de los ítems. La introducción de nuevos puntos de vista ofrecerá nuevas perspectivas de análisis y permitirá descubrir significados ocultos en los ítems redactados para determinados colectivos, facilitando la mejora del diagnóstico.

# **IKanos.eus**

 $\acute{a}\bar{t}$ ica digital

Diseño y desarrollo de una aplicación de autodiagnóstico para el Programa de Competencias Digitales Profesionales

### **1.7 Mapa de competencias**

El Mapa de Competencias Digitales es el elemento que permite a las organizaciones gestionar los perfiles de competencia digital de la plantilla y permiten a los profesionales conocer cuáles son los conocimientos, las habilidades y las actitudes necesarias para desempeñar adecuadamente las actividades digitales de un determinado puesto de trabajo.

Al combinar la gama de perfiles digitales de los niveles funcionales (directivos, mandos intermedios, técnicos, etc.) con los departamentos en los que trabajan, aparece un amplio número de perfiles digitales diferentes que dibujan un modelo de gestión por competencias que sería de utilidad si se traslada a las organizaciones para que lo integren es sus sistemas de gestión de personas.

Es necesario disponer de un modelo de gestión de estos perfiles que facilite la consulta y la actualización así como las acciones de diseño de itinerarios formativos asociados a perfiles.

El mapa de competencias digitales de Ikanos debe ser un cuadro de mando que será alimentado por los perfiles digitales profesionales que se diseñen para las distintas ocupaciones para las que se van a crear herramientas de diagnóstico. La nueva versión del marco europeo DigComp 2.2 va a aportar un nuevo catálogo de ejemplos de actividades digitales asociados a cada una de las 21 competencias, lo que facilitara la construcción del mapa de competencias por roles/puestos y por niveles.

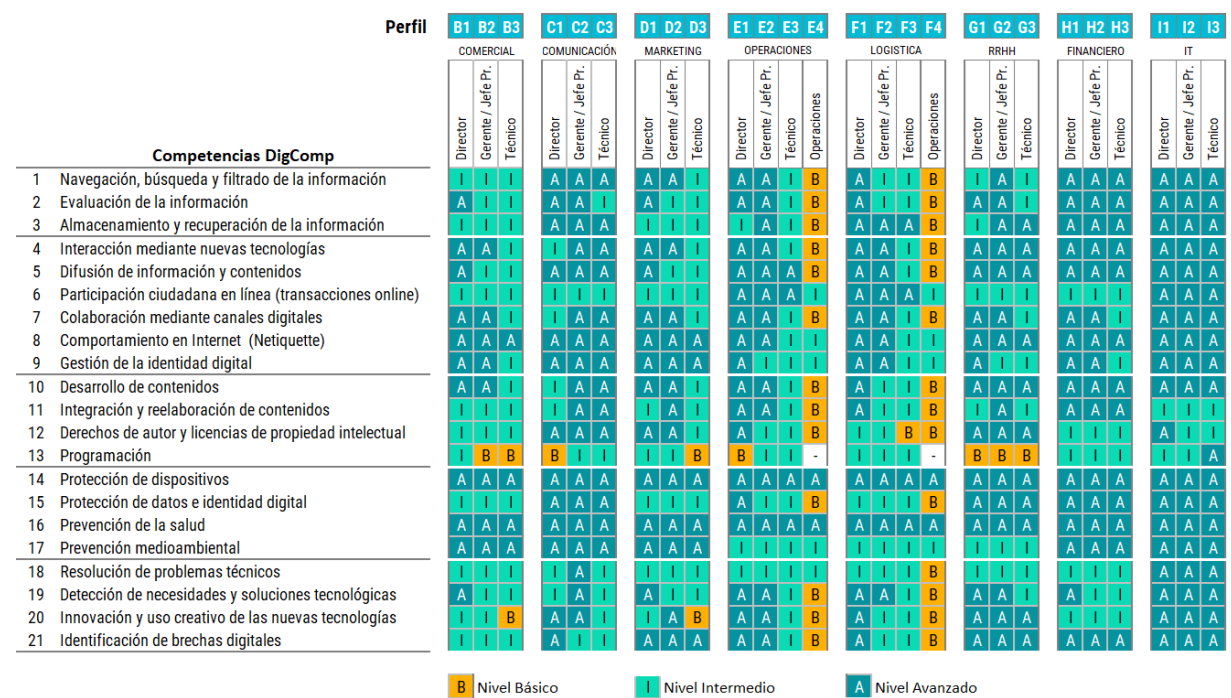

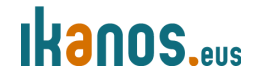

#### **1.8 Propiedades de la encuesta**

Una vez configurado el entorno general de la aplicación, se procede a crear y configurar cada una de las encuestas con las que se compondrá el proyecto desde las siguientes opciones de menú:

 **Menú rápido de encuesta:** Dentro ya de una encuesta determinada, este menú permite acceder a las opciones principales de la encuesta, que son: Activar/Detener encuesta, Herramientas para Eliminar, Traducir y Reiniciar condiciones), Exportar los contenidos de la encuesta a otros formatos, gestionar los Participantes de una encuesta en concreto y gestionar las Respuestas que esos participantes has dado a las preguntas de esa encuesta.

O Parar esta encuesta Decutar encuesta -X Herramientas Mostrar/Exportar Participantes de la encuesta **a** Respuestas<del></del>

- **Configuración de encuesta:** Desde este menú se definen elementos propios de cada encuesta como la Configuración general (idiomas, administrador, correo de contacto, formato de presentación de las preguntas, etc.), los elementos de texto que se presentarán al usuario (títulos, mensajes de bienvenida, formatos de fecha etc.), la configuración de la política de datos si se quieren mostrar los mensajes de cumplimiento del RGPD en una pantalla, las opciones particulares de diseño visual de la encuesta, la forma en la que se podrá navegar dentro de la encuesta (Presentación), las formas en las que funcionará el registro y la identificación de los usuarios (Parámetros de configuración de encuestados), las notificaciones cuando se acaba la encuesta, y también se configura la publicación de la encuesta (fechas de activación) y el control de acceso en lo que se refiere al uso de cookies o uso de captchas para acceder.
- **Menú de encuesta detallado:** Este menú, que también es propio de cada encuesta, facilita un acceso a los contenidos y estructura de las preguntas (Lista de preguntas y Lista de secciones) y repite accesos a los usuarios y las respuestas (Respuestas, Participantes de la encuesta). También proporciona accesos para configurar la forma en la que se calcularan las estadísticas, configurar las Cuotas de usuarios (número de encuestados necesarios con unas características determinadas), asignar valores a las preguntas (Evaluaciones), asignar permisos de administración para esa encuesta a determinados administradores según los perfiles que previamente se les hayan asignado (Permisos de la encuesta), editar las plantillas de los correos electrónicos para personalizar las comunicaciones, integración del panel de plataformas de llamadas con encuestas para usuarios, Añadir y editar los recursos a nivel de archivos o imágenes que se integran en las preguntas de una encuesta (Recursos).

### **1.9 Contenidos de la encuesta**

Hay que prestar especial atención al menú que facilita el acceso a la **Estructura de Contenidos**, pues es ahí donde se configuran la estructura y las preguntas de nuestras encuestas. Desde el mismo menú se accede a dos elementos claves:

 Las **Secciones** son una forma de agrupar las preguntas que están relacionadas por su contenido. En nuestro caso, usaremos esta utilidad para estructurar la encuesta en base a

las áreas y las competencias DigComp. Desde este menú se puede editar el nombre y la descripción de la sección, borrarla, exportarla para utilizarla en otra encuesta o ver la lógica de la encuesta, en el sentido de acceder a la estructura de condiciones que se hayan asignado a unas preguntas dependientes de las respuestas de otras.

 Las **Preguntas,** que están incluidas en las secciones, son las que componen la encuesta propiamente dicha que verá el usuario. Desde este menú se crean, editan y borran las preguntas, pudiendo seleccionar su tipo entre un amplio rango que proporciona el editor. También se pueden copiar preguntas entre secciones así como exportarlas para integrarlas en otras encuestas. Varios tipos preguntas pueden ser múltiples, ya que llevan añadida la posibilidad de incluir subpreguntas o ítems, por lo que desde este interfaz se podrá también editar estas opciones de respuesta, así como establecer condiciones cuando la presentación de unas preguntas depende de las respuestas dadas a las precedentes.

### **1.10 Herramienta de presentación de resultados online**

La aplicación LimeSurvey que soportará los cuestionarios de competencias digitales y de madurez digital genera un resultado alfanumérico por cada uno de los ítems que componen cada pregunta. Estos resultados, consolidados por competencias, se presentarán en una pantalla que recogerá los resultados de los usuarios.

Los resultados de cada usuario en cada competencia se presentarán en una fila. Al final de la tabla se situará una fila adicional para calcular la media del colectivo filtrado.

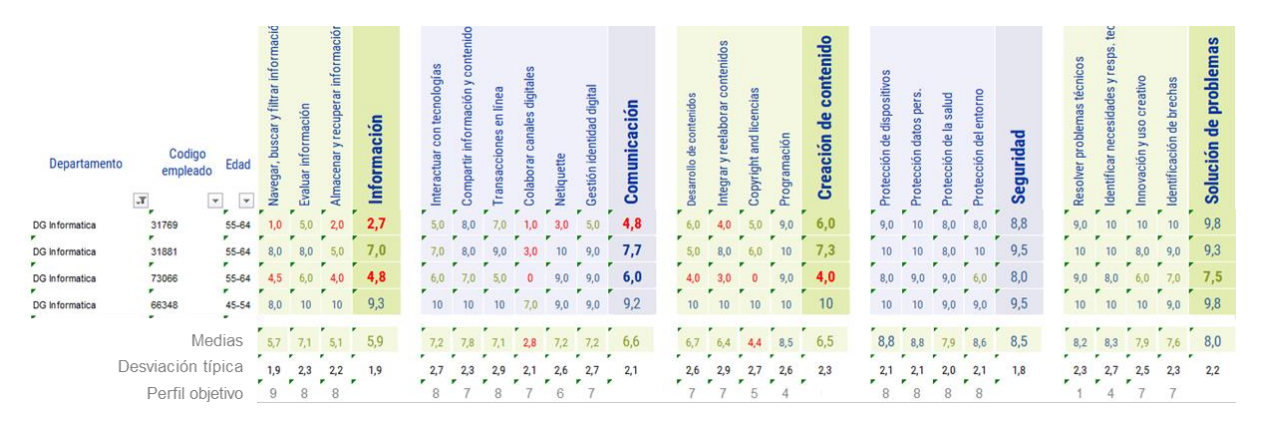

Previamente habrá una pantalla para filtrar las categorías que sirven para segmentar los resultados, en función de los datos que sea posible traer desde el Identity Server y que estén allí albergados como resultado del proceso de autenticación.

La calidad de la explotación estadística de los resultados depende, en gran medida, de los datos disponibles asociados a la identidad de los usuarios que vayan a rellenar el test. En principio, los datos con que se cuenta para filtrar esta pantalla de resultados vendrán de los **datos personales** (edad y género) y del **perfil de usuario** (Colectivo *-asalariado, autónomo, cooperativista, admon pública, ERTE/ERE-*, Sector de actividad, Provincia y Áreas de intereses)

Los resultados del cuestionario se presentan también en un formato gráfico de **perfil digital** que recoge los resultados en las 5 áreas y 21 competencias DigComp obtenido a partir de las

puntuaciones de un individuo o un colectivo según los criterios de segmentación aplicados mediante los filtros de la aplicación.

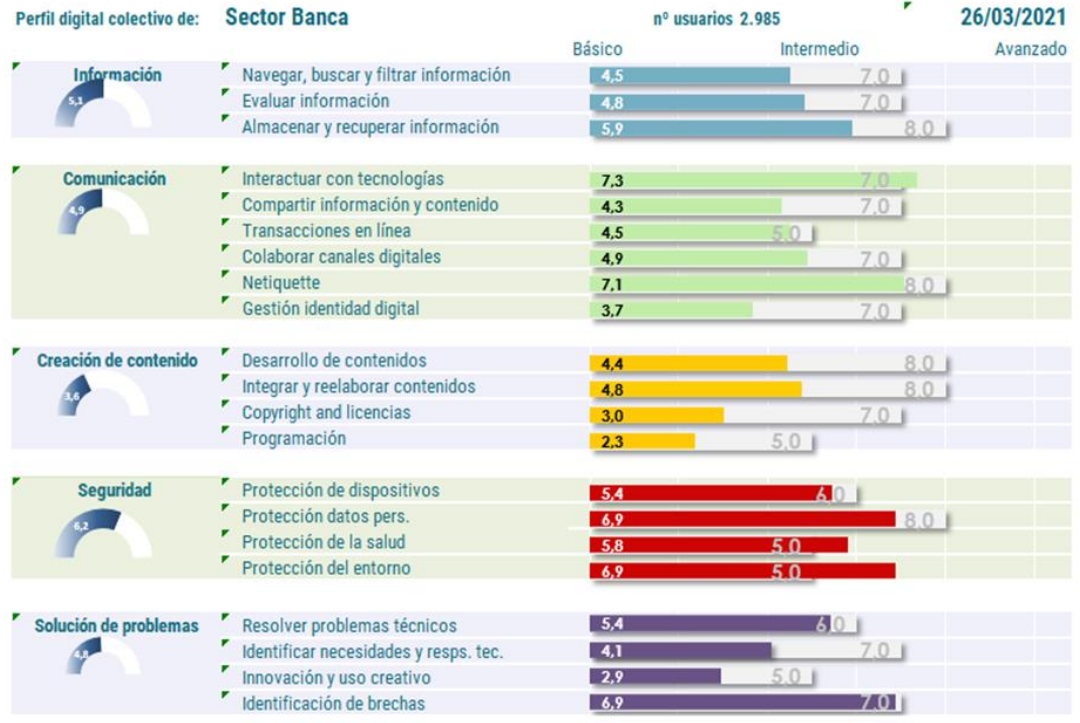

También se incluirá una tabla que presenta el número y porcentaje de los usuarios del colectivo filtrado por cada uno de los niveles de competencia. Probablemente esta es la vista más importante del informe de resultados, ya que facilita el diseño de la formación proporcionando información precisa acerca del porcentaje de usuarios en cada nivel de competencia.

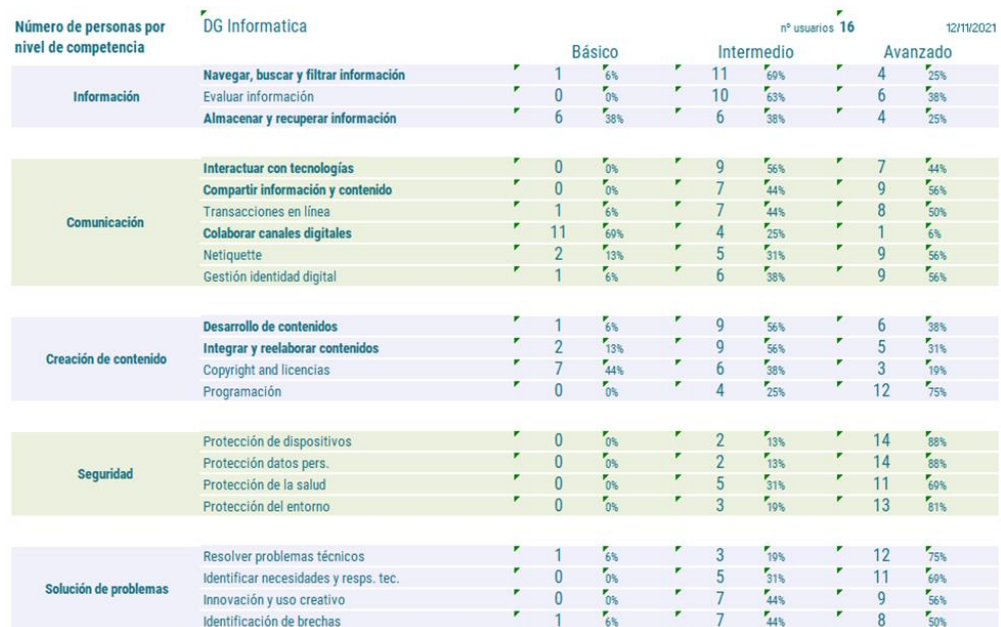

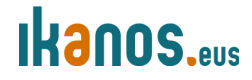

### **2 Administración del sistema de encuentas de competencias digitales**

### **2.1 Alta de administradores y gestión de roles**

La aplicación permite la creación de múltiples administradores con permisos diferenciados, en función de las actividades que deban llevar a cabo. Se pueden crear administradores de usuarios, administradores de resultados (para consultar y descargar datos de encuestas), administradores de encuestas (para gestionar y editar contenidos o plantillas de formatos) o cualquier combinación de estas funciones para crear roles adaptados a las necesidades de gestión de Ikanos .

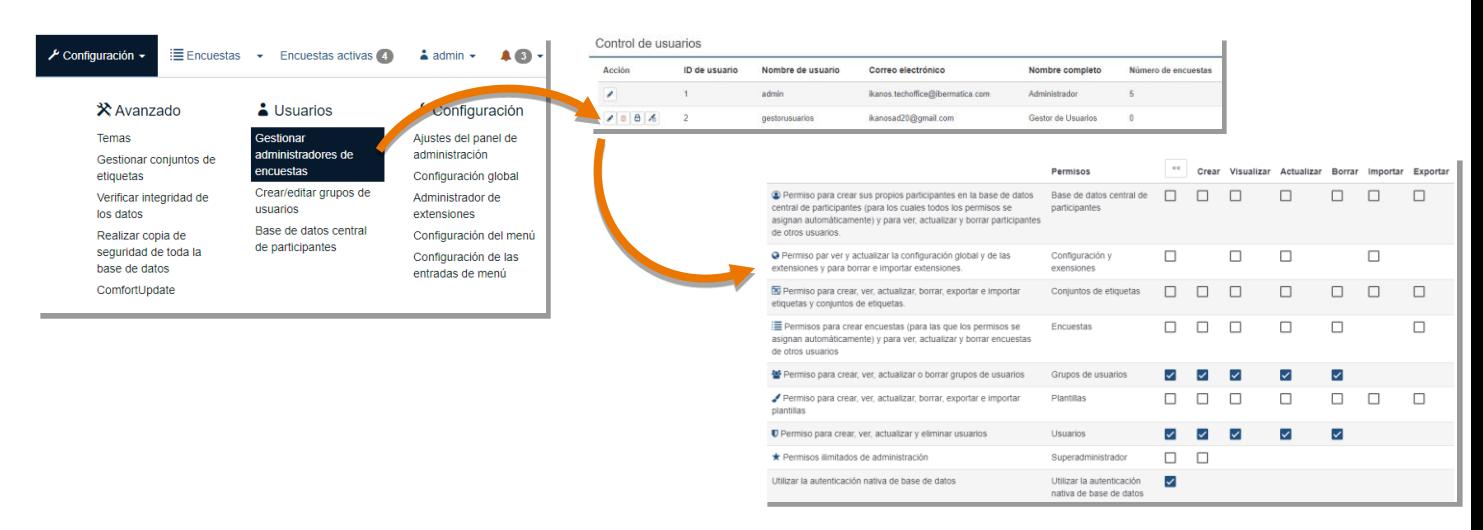

### **2.2 Perfiles asociados a la aplicación**

Podemos hablar de cuatro perfiles útiles para la gestión del servicio:

- **Usuario:** registrado para realizar una o varias encuestas.
- **Gestor de usuarios y resultados:** tiene permisos para registrar y gestionar usuarios en un determinado número de encuestas, enviar invitaciones y recordatorios por correo electrónico a esos usuarios así como hacer búsquedas y descargar los datos que los usuarios han registrado en las encuestas.
- **Administrador:** tiene permisos para gestionar un determinado número de encuestas, ponerlas en servicio o cerrarlas al acceso de los usuarios, añadir, quitar o modificar preguntas y gestionar los usuarios y los resultados.
- **Superadministrador:** tiene acceso total a todas las encuestas y preguntas, gestión de usuarios y resultados así como a la gestión del entorno general de la aplicación.

En realidad, los roles de gestión se pueden configurar a medida mediante una matriz en la que se relacionan permisos y funcionalidades:

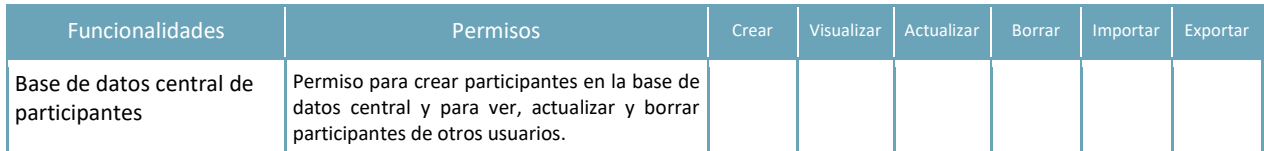

#### PROPUESTA TÉCNICA

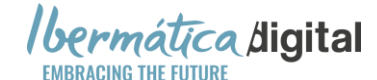

Diseño y desarrollo de una aplicación de autodiagnóstico para el Programa de Competencias Digitales Profesionales

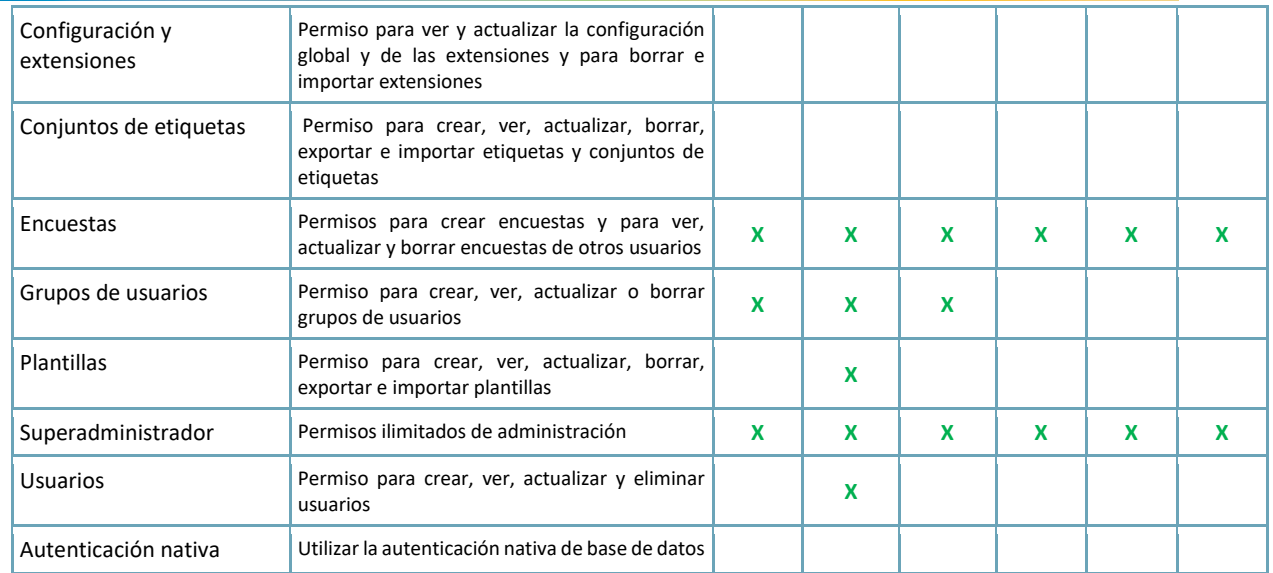

Los perfiles que se registran de modo global en la aplicación luego reciben permisos concretos a nivel de encuesta para realizar las funciones específicas de administración que se le asignan a cada rol en cada encuesta.

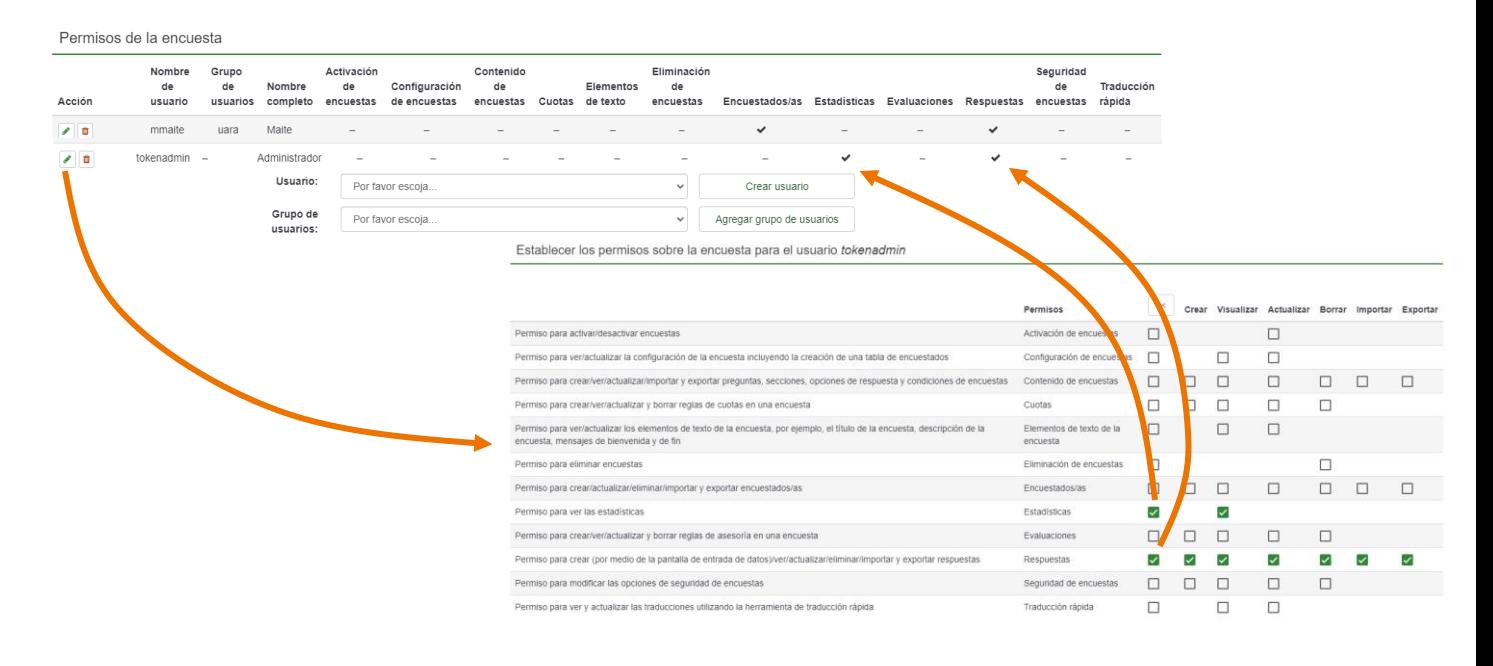

### **2.3 Informes de uso de la herramienta**

La aplicación LimeSurvey proporciona directamente, en el interfaz de administración, información actualizada sobre la utilización de cada una de las encuestas implementadas:

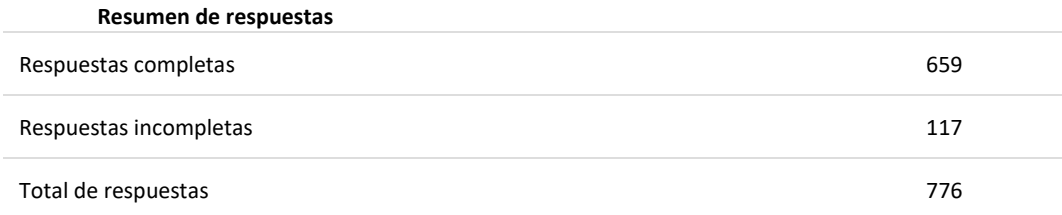

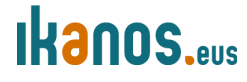

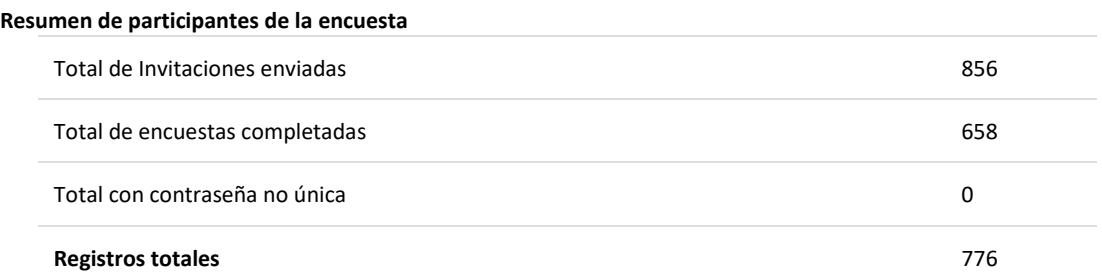

La aplicación también recoge información detallada de una serie de parámetros que con los que se puede configurar un cuadro de mando para extraer la información que Ikanos considere más adecuada. Así por ejemplo, en la base de datos de cada cuestionario se guarda, por cada respuesta, información relativa a la fecha y hora de inicio, de finalización y de última acción sobre las preguntas, última pregunta visitada, contraseña de acceso, dirección IP y URL desde la que se ha accedido. También se puede registrar el tiempo global que el usuario ha estado resolviendo el cuestionario así como el tiempo parcial en cada pregunta.

Con esta clase de información se pueden construir informes acerca del tiempo medio en completar el cuestionario por cada perfil, origen de los accesos, desde qué páginas llegan los usuarios, cuáles son las preguntas en las que se invierte más o menos tiempo, etc., etc.

### **2.4 Configuración del Panel de control y Administración**

El interfaz de administración de LimeSurvey contiene las pestañas y el conjunto de contenedores que dan acceso a las funcionalidades que permiten listar y crear encuestas, encontrar ayuda, configurar y cambiar los ajustes personales y de la aplicación, ver notificaciones del sistema y administrar la aplicación.

Tutoriales  $\sim$  / Configuración  $\sim$   $\equiv$  Encuestas  $\sim$  Encuestas activas (28) © Actualización de seguridad disponible  $\triangle$  admin  $\sim$   $\triangle$  6  $\sim$ 

Este menú permite realizar la configuración global de la aplicación en tres subsecciones:

- **Configuración Avanzada:** Esta sección incluye la edición de los Temas (plantillas que controlan el diseño visual de las encuestas), la gestión de Conjuntos de etiquetas (opciones de respuesta preconfiguradas para determinados tipos de preguntas en matriz), y realizar operaciones de seguridad y backup de los datos almacenados: Verificar integridad de los datos y Realizar copia de seguridad de toda la base de datos
- **Configuración de Usuarios:** Esta sección permite crear y gestionar administradores de encuestas, crear y gestionar grupos de usuarios, y gestionar la Base de datos central de participantes.
- **Configuración de administración:** Esta sección permite configurar el interfaz de la aplicación mediante las secciones Ajustes del panel de administración, Configuración del menú de las encuestas y Configuración de las entradas de menú.
- La sección de Configuración global es una de las más importantes de la aplicación ya que da acceso a las siguientes opciones:

# **Ikanos**

- General: Se configura el nombre de la aplicación, el diseño general, diversos parámetros de analytics, criterios acerca de los interfaces, etc.
- Configuración del correo electrónico: se establece el tipo de correo electrónico que se utilizará, incluyendo la configuración de servidores externos, así como el comportamiento del servicio de email para rebotes de correo electrónico, etc.
- Seguridad: se configuran diversos parámetros acerca del acceso de los administradores y la utilización del protocolo HTTPS o iFrames
- Presentación: se configuran diversos parámetros que afectan al tipo de datos que se muestran en las encuestas y al tipo de exportación de datos a archivos PDF
- Idioma: se configuran el idioma predeterminado y los idiomas disponibles para el entorno de administración.
- Interfaz: se definen interfaces de conexión con protocolos externos.
- Otras utilidades incluyen al cálculo de almacenamiento, la administración de extensiones y la configuración del menú y de las entradas de menú.

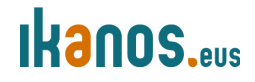